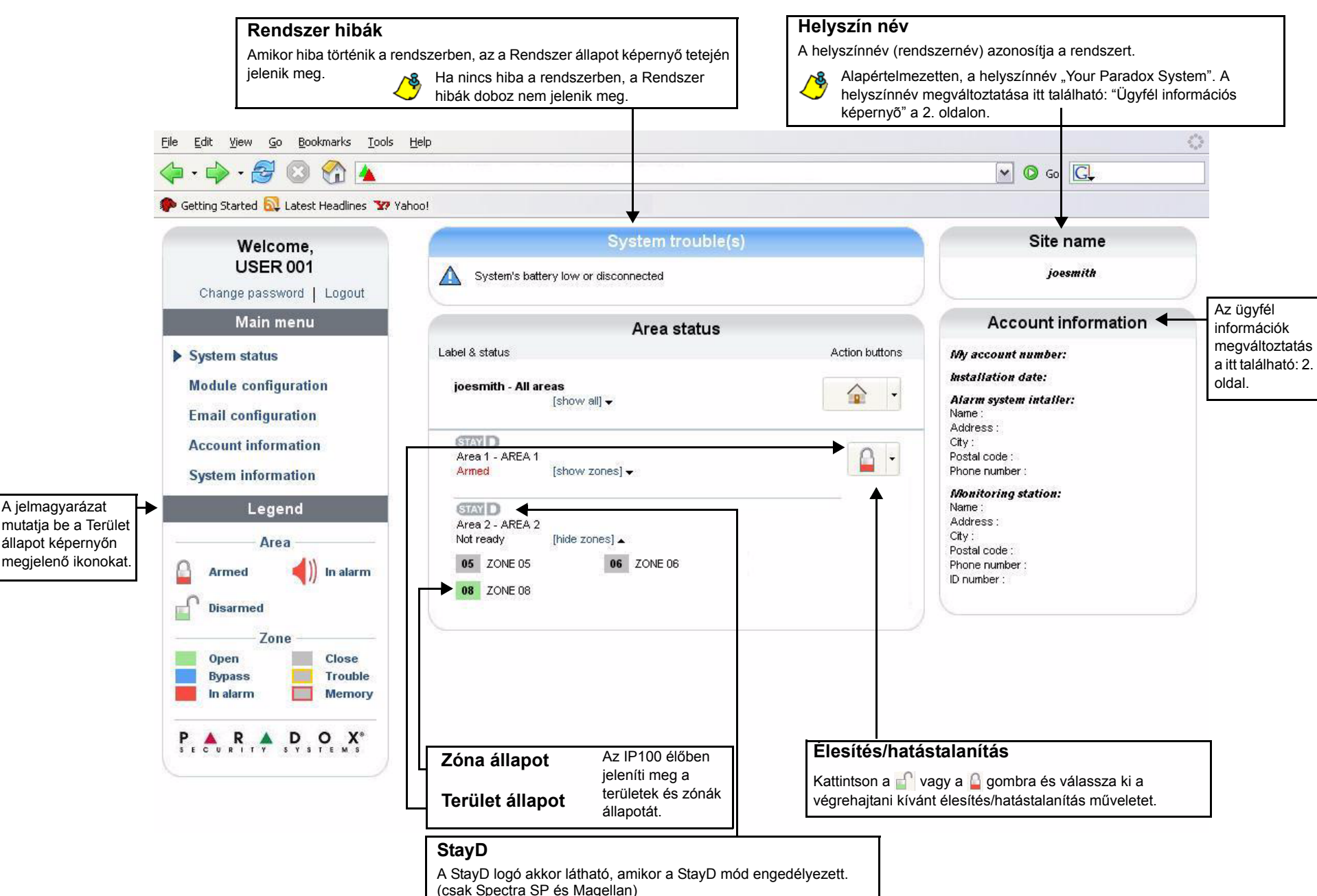

# **IP100 Internet modul V1.2Felhasználói útmutató**

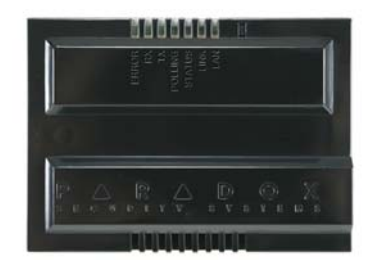

## **Bevezetés**

Az első alkalommal amikor a kapcsolat létrejön, értesítést kap az alapértelmezett "paradox" jelszó megváltoztatására.

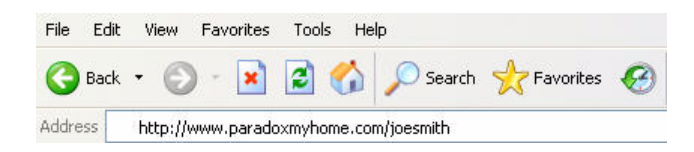

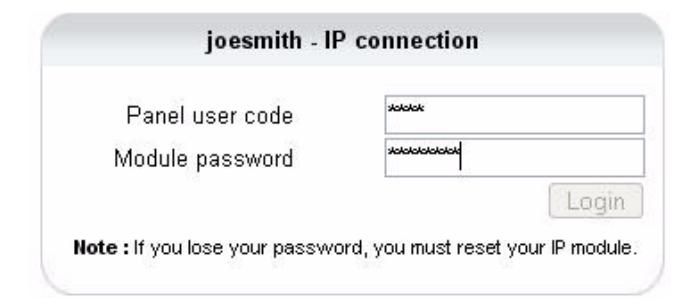

Az IP100 internet modul internetes kommunikációs kapcsolatot biztosít, mely lehetővé teszi a vagyonvédelmi rendszer vezérlését és felügyeletét bármilyen internetes böngészőn keresztül (pl. Internet Explorer). Az IP100 segítségével a világon bárhol szabadon elérheti a rendszerét és email értesítéseket kaphat annak állapotátról.

### **Csatlakozás IP100 internet modullal**

Az IP100 modulhoz történő csatlakozáshoz a következő információkat kell megadni:

- Paradox DNS Site ID: A telepítő által beállított DNS oldalazonosító.
- Panel user code: Ez megegyezik a rendszer élesítéséhez a kezelőn megadott kóddal.
- Modul password: Az alapértelmezett jelszó "paradox". A jelszó megváltoztatása: "Jelszó változtatás" az Ügyfél információk képernyő fejezetben.

@2007 Paradox Security Systems Ltd. Minden jog fennlartva. A műszaki jellemzők előzetes értesítés nélkül változhatnak. A következő US szabályok alkalmazhatók: 7046142, 6215399, 6111256, 6104319, 5920259 5886632, 5721542, 6 alkalmazhatók.

A Spectra SP és Manellan a Paradox Security Systems vany kanadai, egyesült államokbeli és/vany más országbeli alvállalatainak beje

A Specha Security Systemath States and Security Systemation and in experimental and a state of the state of the state of the state of the state of the state of the state of the state of the state of the state of the state korlátozás nélkül, a profitveszteség, lopás vagy másik fél követelése, melyet valmományok vagy más, helytelen, nem megfelelő vagy más képpen hibás telepítés vagy vásárolt termék használata okozott.<br>Korlátozás nélkül, a pro

Csatlakozás a rendszerre távoli számítógépről:

- 1. Nyisson egy web böngészőt (pl. Internet Explorer).
- 2. A címsorba írja be a következőt: http://www.paradoxmyhome.com/**SiteID** Ahol a "SiteID" a Paradox SiteID sorban szereplő azonosító (melyet a telepítőt állított be).
- 3. Jelentkezzen be a központ felhasználókóddal és a modul jelszóval (alap = paradox).

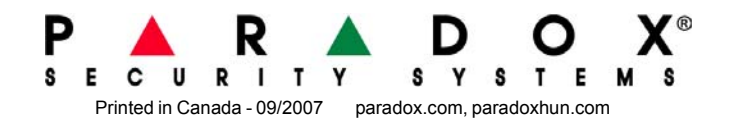

## **Rendszer állapot képernyő**

A Rendszer állapot képernyőn jelennek meg a fontos rendszerinformációk.

Az előző bekezdésben említettek ellenére, az Eladó maximális felelőssége szigorúan limitált a hibás termék vásárlási árára. A termék használata a garancia elfoga<br>Az előző bekezdésben említettek ellenére, az Eladó maximális FIGYELEM: Eladók, telepítők és/vagy a terméket árusító más személyek nem jogosultak a garancia módosítására vagy az Eladót megkötő kiegészítő garanciák készítésére.

Ikonok: Fast Icon (http://www.f

A Rendszer állapot képernyőről élesíthető/hatástalanítható a rendszer, valamint felügyelhető a rendszer, élőben.

Garancia

### Riasztórendszerek korlátai

Fonthal engine van hogy baradox instituted that had the state of the hall feld the baracter and wideothere between why and the state of the state of the state of the state of the state of the state of the state of the stat os nyseenno verm, nogy on a racoo neaconomozen enonvermental and the second product of the second of the second second product of the second second second and the second second second second second second second second sec

Ezért a vagyonvédemi rendszert a kockázako kévesz magyatoromány a melyesztem a konszokat a konszolya konszonyá<br>Kifejezeten javasoljuk a vagyonvédemi rendszer rendszeres karbantadádt és felesztés melkezetek eletesztéseket.

Figyelmeztetések nem hagyományos telefon kapcsolatokhoz (pl. VoIP)

A Paradox besta kangyomanyos telefonendszer használdához kosz készültek. Azki a Paradox központokat nem hagyományos telefonrendszerhez kapcsolva kivánják használni, például, Voice Over Internet Protocol" (VoIP), mely a tel

....<br>Például, ha a VolP eszköznek nincs segédakuja, áramkimaradás esetén a rendszer nem bizlos, hogy képes lesz a jelzést továbbitani a távfelügyelete. Vagy, ha a VolP kapcsolat megszűnik, a telefonvonal felügyelet szolgál Ezért javasoljuk, hogy ezekről és a további, riasztórendszer teljesítményt befeolyásoló korlátozásokról a VoIP rendszer vagy a hagyományos telefonhálózat kapcsán értekezzen a telepítő céggel. Ők ajánlhatnak olyan, eljáráso

# **Ügyfél információs képerny<sup>ő</sup>**

# **Rendszer információs képernyő**

A Rendszer információs képernyő fontos hardver és szoftver információkat tartalmaz a vagyonvédelmi rendszerről és az IP100 modulról egyaránt.

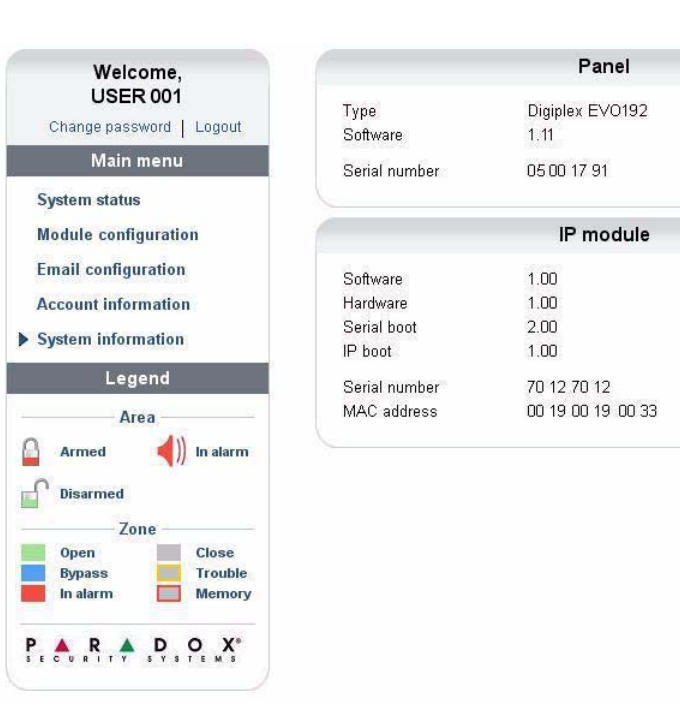

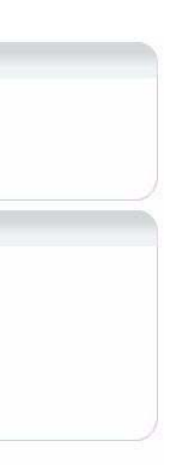

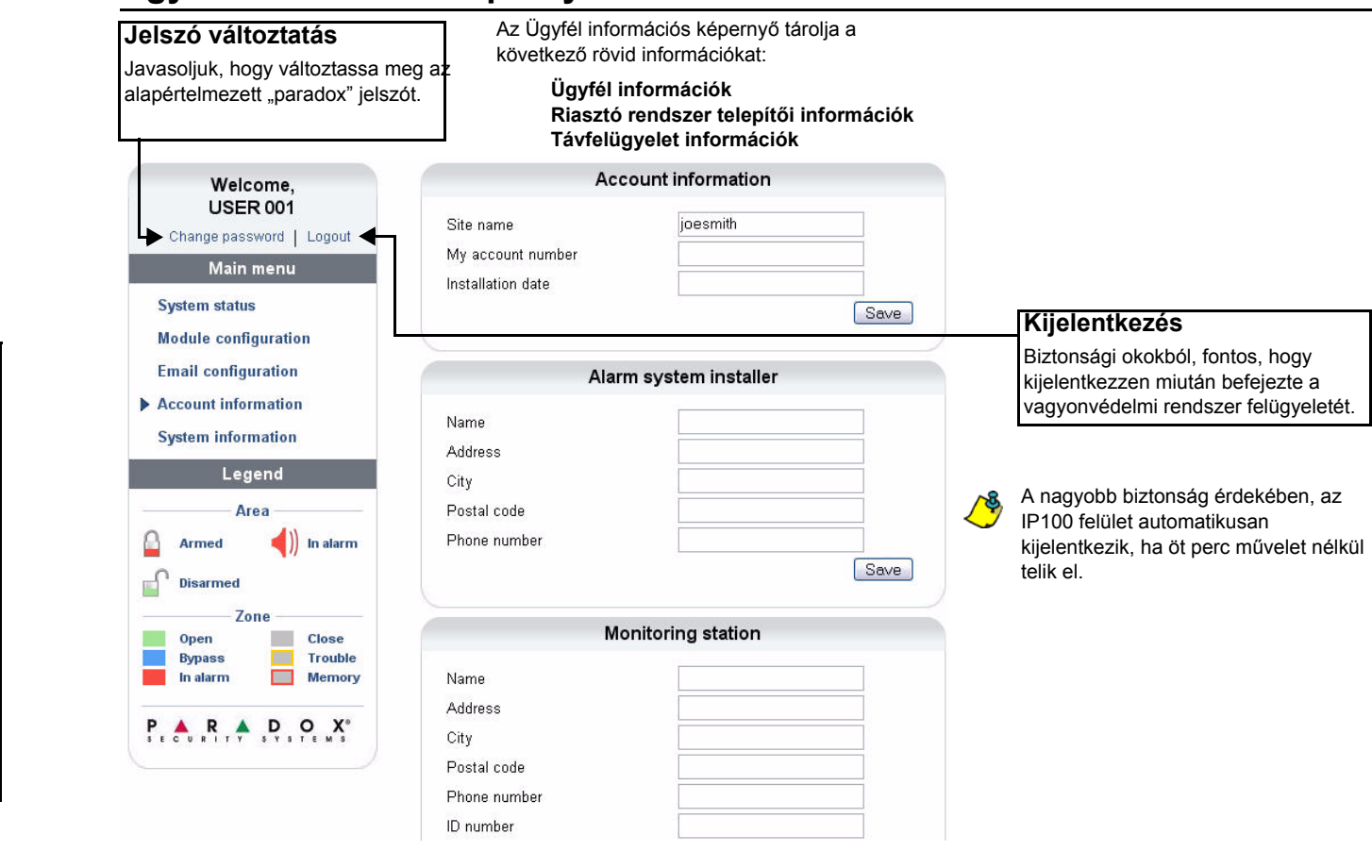

# **Modul konfigurációs képernyő**

# **Email konfigurációs képernyő**

r.

 $\Omega$ 

i<br>T

 $\mathsf{P}$ 

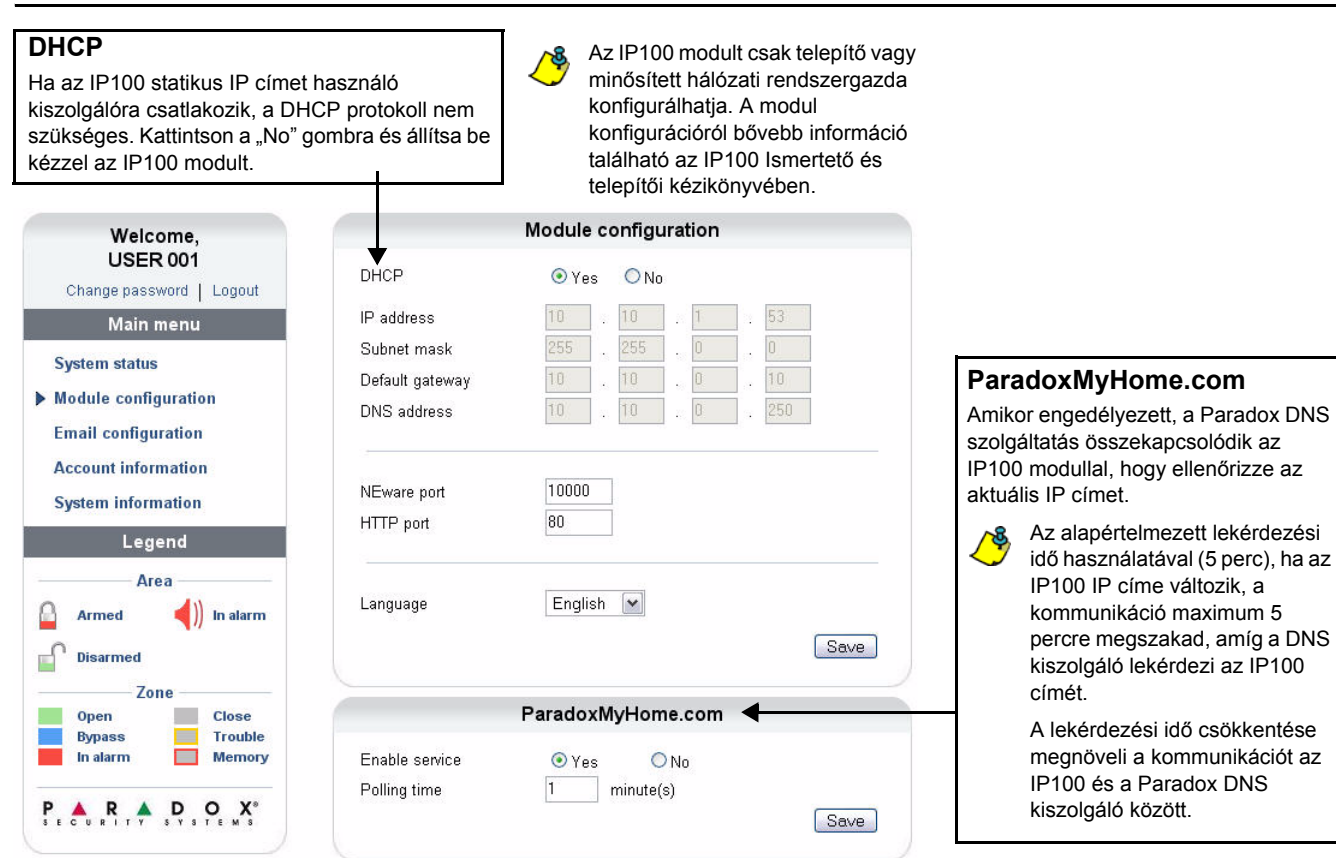

A rendszer állapot változásának nyomon követéséhez nem szükséges bejelentkezni. A Főmenüben az Email konfiguráció kiválasztásával beállítható az IP100 email értesítések küldésére, maximum 16 email címre.

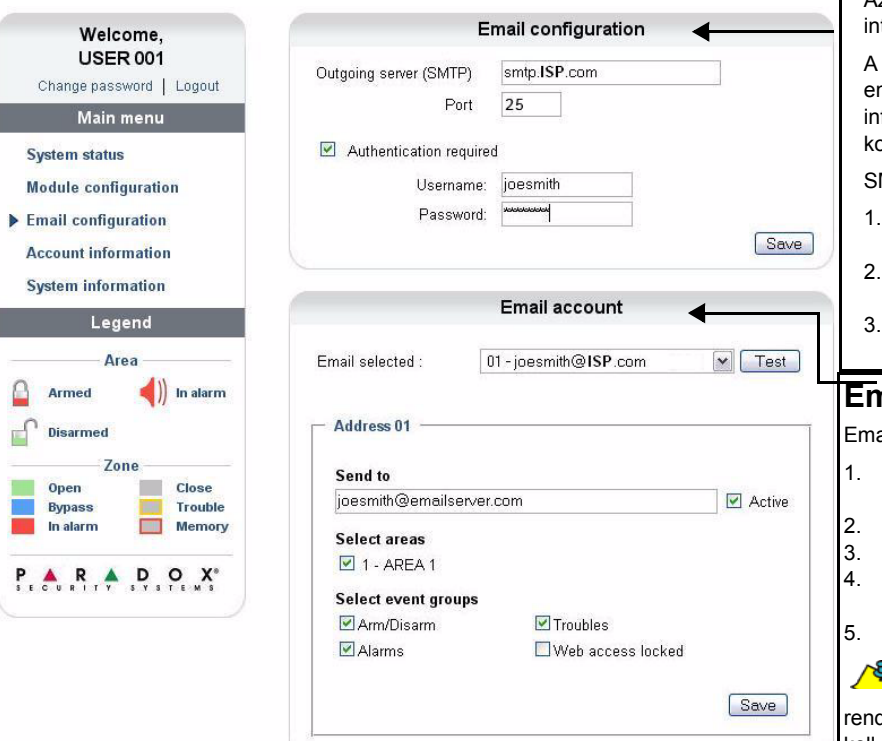

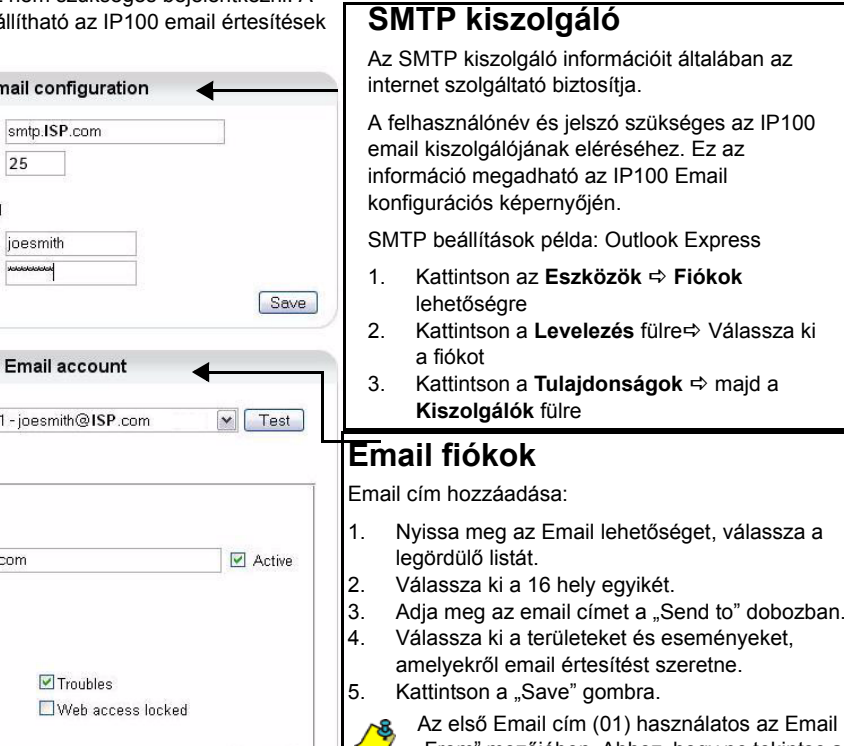

Az első Email cím (01) használatos az Email "From" mezőjében. Ahhoz, hogy ne tekintse a dszer "spam"-nek a levelet, a címnek tartalmaznia kell az internet szolgáltatót, melyre az IP100 csatlakozik, pl. kovacsj@Internetszolgáltató.com.